Guía Rápida Recuperar datos de una pantalla iX 2.0

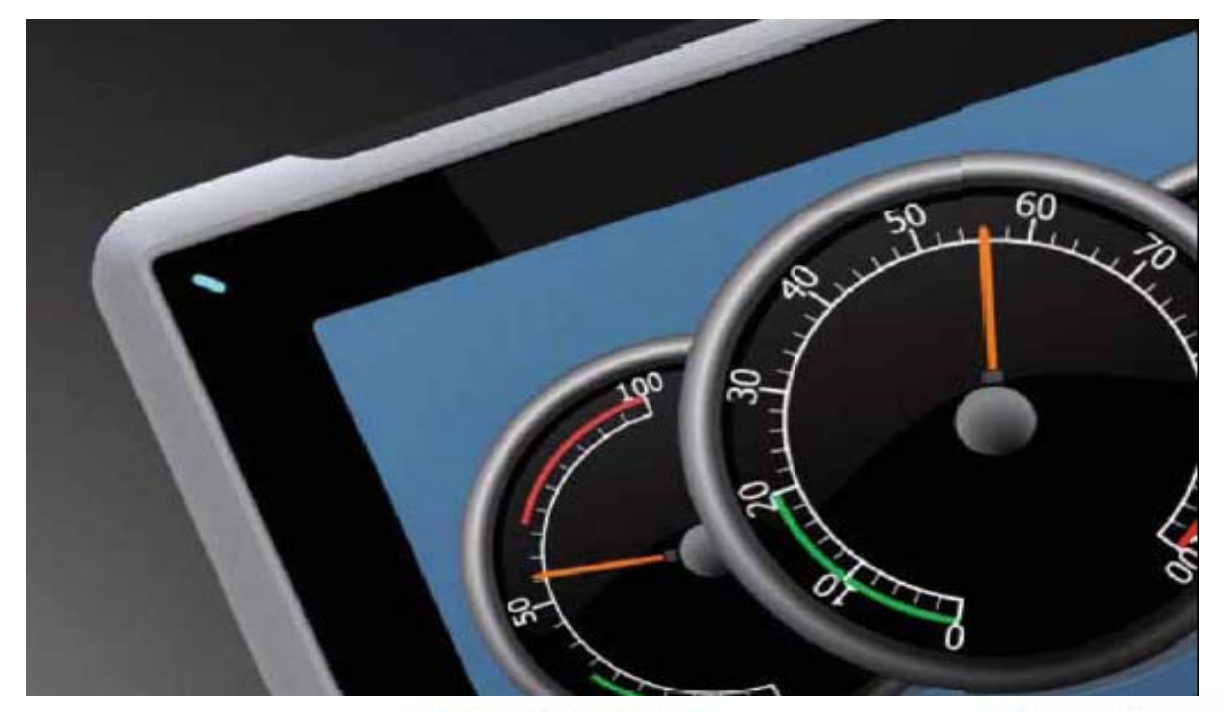

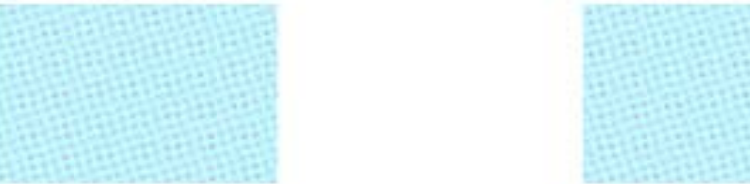

Recuperar un programa de una pantalla iX 2.0 Versión: 1.0

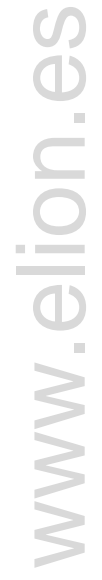

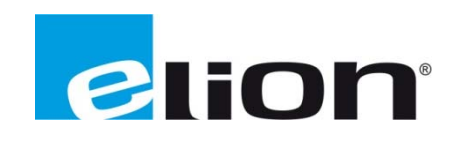

Servicio Asistencia Técnica Farell, 5 08014 Barcelona Tel. 932 982 040 soporte.tecnico@elion.es

### 1. Alcance

Este documento describe los pasos necesarios a seguir para poder recuperar un programa desde el software iX-Developer de una pantalla de la serie iX.

### 2. Transferir un programa con código fuente a una pantalla iX.

Primero de todo, se debe tener en cuenta que tipo de pantalla se usará (T4A, T7A, T10A) y comprobar que el programa esta creado para ese tipo de pantalla, en el caso de que no corresponda a la hora de transferir el programa saltará un mensaje de advertencia.

Una vez comprobado el tipo de pantalla se deberá comprobar que el programa no tiene errores de programación. Para hacerlo se tiene que clicar sobre la opción Crear (recuadro rojo) que está en la pestaña de proyecto.

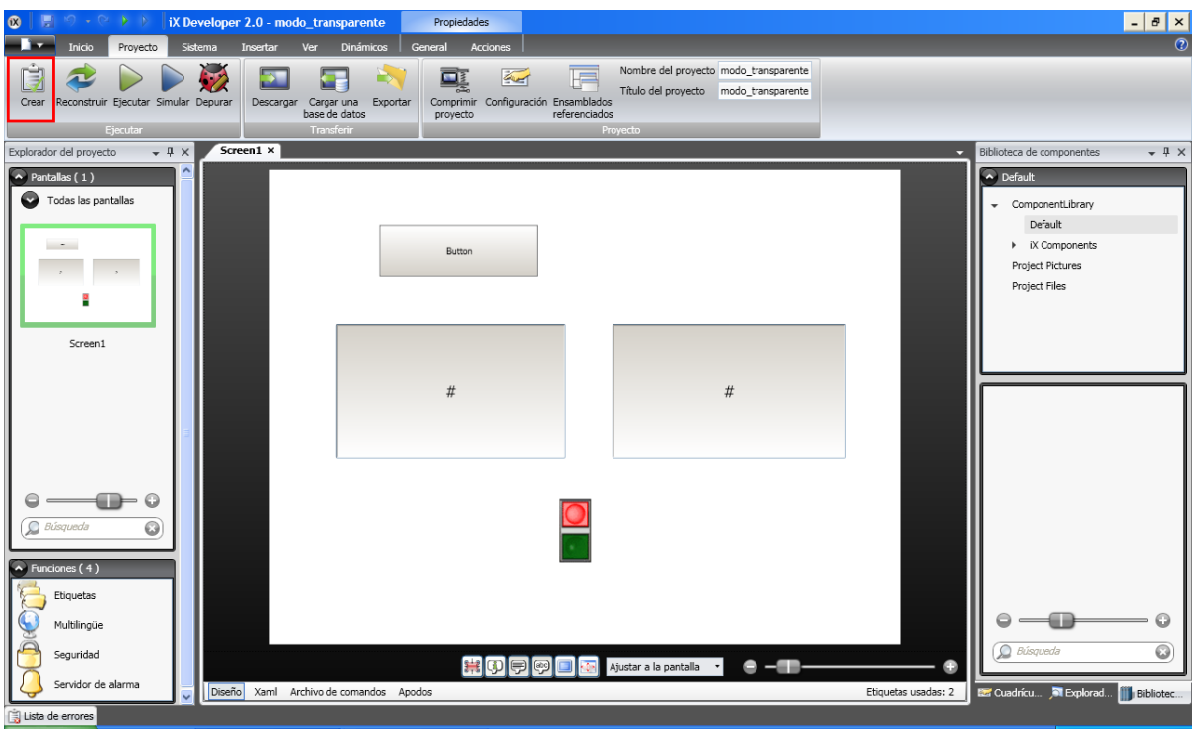

Cuando la validación del programa se haya realizado con éxito, en la misma pestaña de proyecto se encuentra la opción de **Descargar** (recuadro rojo), la cual se debe activar para poder configurar la transferencia de datos (asegurarse que el ordenador y la pantalla estén comunicados para poder hacer la transferencia).

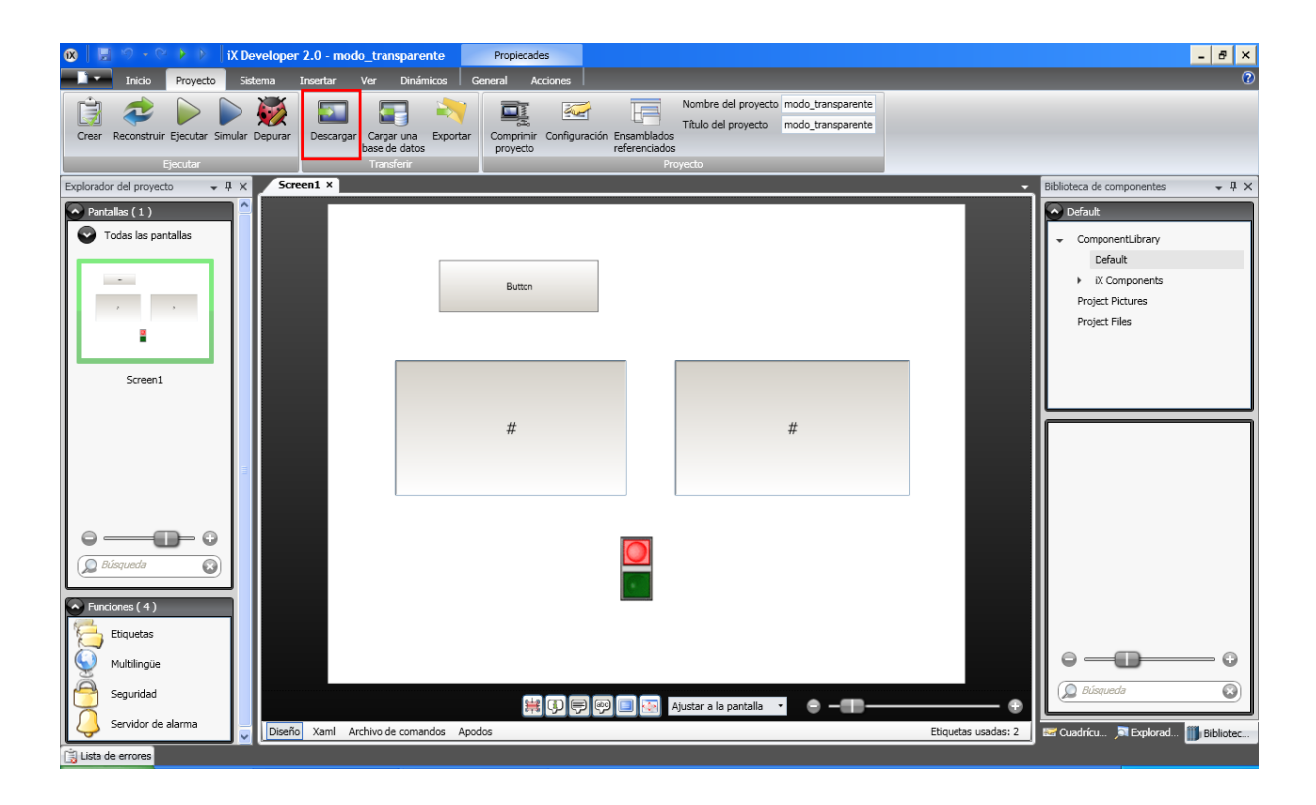

Para configurar los datos primero se escoge el destino donde se quiere enviar los datos (recuadro azul), después comprobar que la dirección IP de destino (recuadro rojo) concuerde con la dirección IP de la pantalla a la que se transferirá los datos. Habilitar la opción de descargar el código fuente (es obligatorio si más adelante se quiere recuperar el programa desde la pantalla), y se puede proteger esta opción con una contraseña. Una vez todos los datos sean correctos clicar en Descargar (recuadro verde) y esperar a que se cargue el programa.

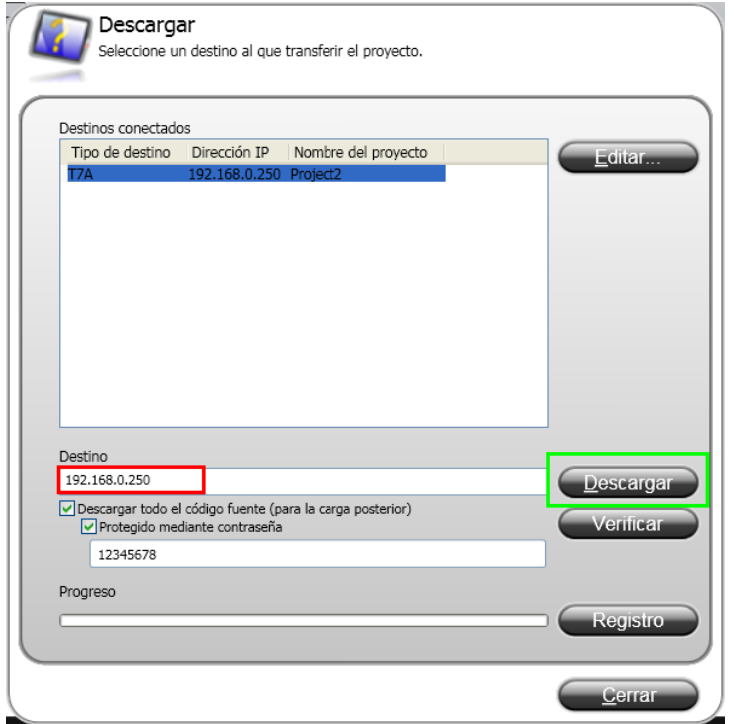

Con estos pasos ya se habría acabado de transferir el programa a la pantalla seleccionada.

### *3. Rec cuperar el p programa*

Para recuperar el programa que anteriormente se ha descargado a la pantalla habilitando la opción de descargar el código fuente, se debe clicar sobre **Cargar desde destino**, te aparecerá una pantalla donde escoges donde lo quieres descargar y listo.

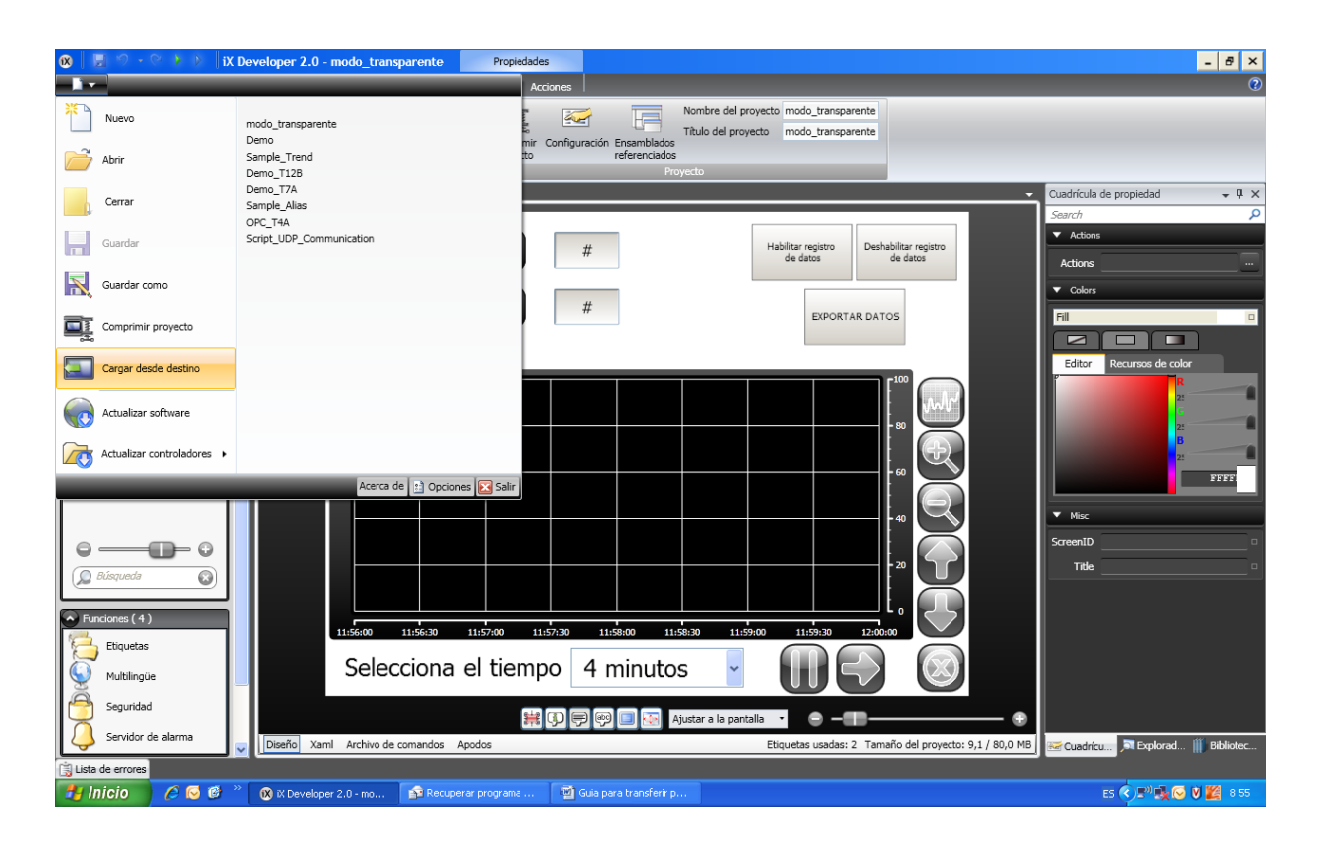

Con estos pasos ya se habrá acabado la recuperación del programa desde la pantalla.

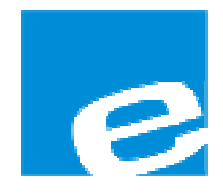

ELION, S.A. (Sociedad Unipersonal)

Farell, 5 08014 Barcelona Tel. 932 982 000 Fax 934 311 800 elion@elion.es www.elion.es

## **DELEGACIONES:**

#### Cataluña:

Farell, 5 08014 Barcelona Tel. 932 982 000 Fax 934 311 800 elion@elion.es

#### Centro:

Arturo Soria, 334, 1º C 28033 Madrid Tel. 913 835 709 Fax 913 835 710 elionmad@elion.es

#### Norte:

Mezo, 70 Bajo 48950 Erandio - Vizcaya Tel. 943 217 200 Fax 943 217 833 operez@elion.es

Servicio Asistencia Técnica Farell, 5 08014 Barcelona Tel. 932 982 040 soporte.tecnico@elion.es

### DISTRIBUIDORES EN TODA ESPAÑA

# Levante:

Sueca, 62, 1ª 46006 Valencia Tel. 963 168 004 Fax 963 107 341 pgisbert@elion.es

#### Sur:

Urb. La Cierva, c/ Lince, 14 41510 Mairena del Alcor - Sevilla Tel. 955 943 441 Fax 955 745 861 egiraldez@elion.es